# Elevate Your Approval Processes

### **Mastering Complex Workflows**

**Bob McDonald, Senior Drupal Architect** 

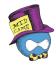

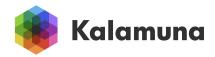

#### **About me**

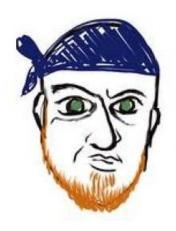

**Bob McDonald (he/him)**Senior Drupal Architect

www.linkedin.com/in/ultrabob

- <u>ultrabob</u> on drupal.org
- Idaho -> Japan -> Canada
- New to North American Drupal talks
- Love making stuff.
- Good at Drupal-based approval systems.
- Care deeply about empathetic, user-first systems.

# Agenda

- Core Workflows
- My Drupal Journey
- Implementation Consideration
- Useful Tools
- Practical Examples

### **Core Workflows**

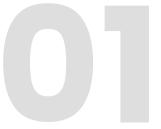

### **Workflow Core Modules**

- Workflows module
  - Create workflows with state, transitions, and default states
  - Introduces a "workflow type" plugin manager
  - Workflow type plugin links Workflows with Drupal
- Content Moderation
  - Is the core workflow type plugin
  - Links workflow with entities, controls publishing
  - Intended for editorial type workflows

### Core workflows example

#### 1. Draft

- □Published
- □ Default Revision

### 2. Awaiting Editorial Review

- □Published
- □ Default Revision

### 3. Pending Publication

- □Published
- □ Default Revision

#### 4. Published

- **⊠**Published
- **⊠Default Revision**

#### 5. Archived

- □Published
- **⊠** Default Revision

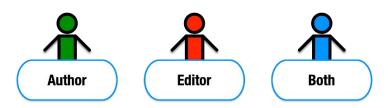

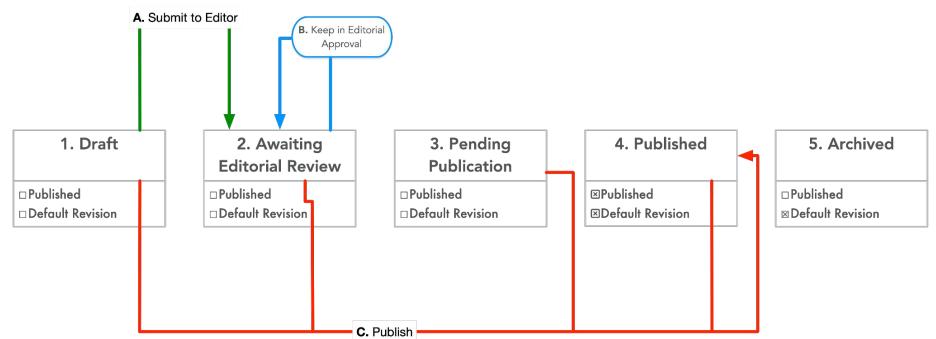

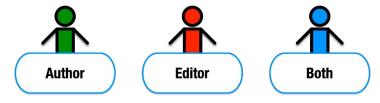

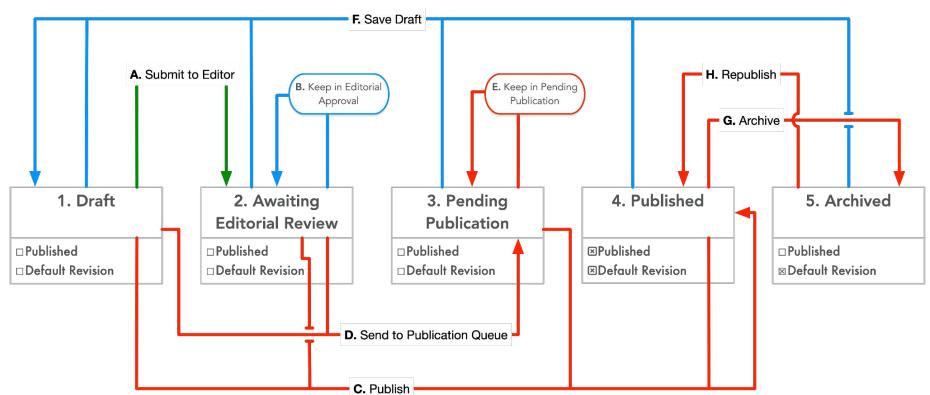

# My Drupal Journey

### My Drupal Journey

- First full Drupal project in 2015, institute's publication database
  - Xoops → Drupal 7 migration
- 2. Travel (mission) approval system in D7
- **3.** Migrate Publication database and whole site to D8 with publication approval process
- 4. Migrate travel approval system to Drupal 9 and add a few more approval systems to it. (Fundraising Proposal Review and Project Database)
- 5. Currently building a system for accepting donations for newcomers to Canada, vetting them, and matching them with support agencies.

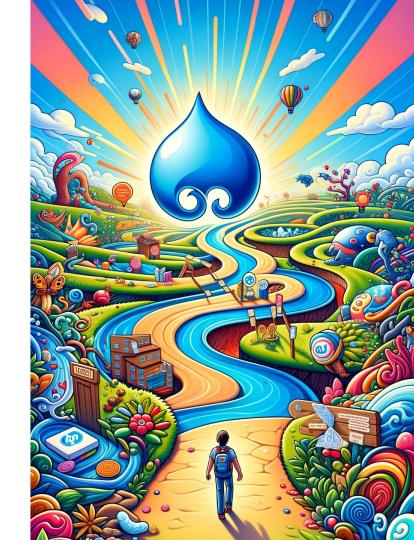

### What did I learn?

### **Notifications**

#### Keep things moving

#### Requirement

- On Screen notifications
- Off-site notifications
  - Reminders.

#### **Challenges**

- You'll need to edit your mail templates
- Can repurpose for reminders

#### **Solutions**

 Message stack or other contrib for push notifications.

Dear ,

has submitted a new proposal titled "令和5年度 侵略的外来種に関する国際会議等開催支援業務の一部の業務" for your review. Please carefully review it, provide your advice, and when it is ready, approve it to move on to SMO PM Review.

Dear ,

**REMINDER:** This is a reminder that this proposal has been awaiting approval for 3 days.

has submitted a new proposal titled "令和5年度 侵略 的外来種に関する国際会議等開催支援業務の一部の業務" for your

### **Clear indicators of Status**

#### **Build trust: fair and transparent**

#### Requirements

- Clear indicator of status
- History of request actions

#### **Challenges**

- Appropriate status indicators with approver names
- Can be hard to understand overall flow

#### **Solutions**

- State API
- Timeline interface.

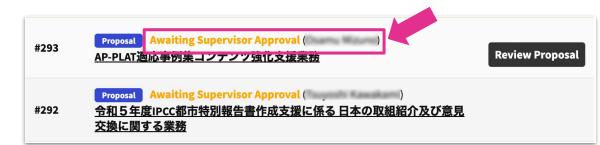

#### **Approval Log**

- 02/21/2023 17:22 -- Mission Request is approved by
- 02/21/2023 17:21 -- 's travel was approved by
- 02/15/2023 16:08 -- 's travel was approved by
- 02/15/2023 16:08 -- 's travel was approved by .
- 02/15/2023 16:08 -- All Funds have been approved, request is waiting for final approval.
- 02/15/2023 16:08 -- IPBES TSU IPBES-TSU-IAS(UNEP) fund approved by
- 02/15/2023 13:45 -- Mission Request is submitted for Approval by and request is waiting for funder approval.

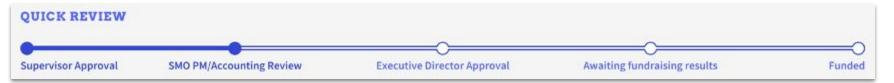

### Clear action opportunities

If you want it used, make it easy

#### Requirements

- My Actions Dashboard
- Action opportunities everywhere
- Guide users to do the right thing

#### **Challenges**

- Tracking actions relevant to each user
- Tracking approval state
- Hard to ensure focus on edit form

#### **Solutions**

- Use state API to precalculate status and awaiting messages
- Add a checklist and validation to edit forms

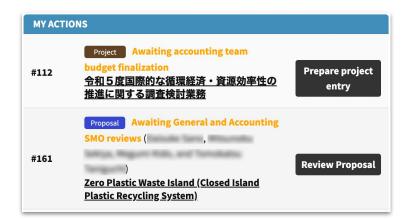

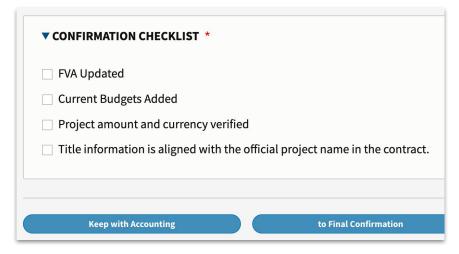

#### **Default Transition interface**

There must be a better way!

#### Challenge

- Some don't notice the dropdown or the ensuing error
- We are selecting the states, not the transitions
  - Easy to select the wrong thing

#### Solution

Workflow Buttons module

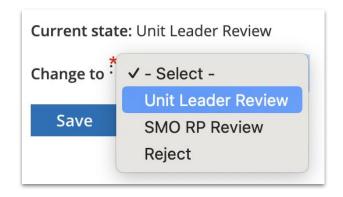

#### **Edit Mode**

**Keep in Unit Leader Review** 

Approve and send to SMO RP Review

Reject

Preview

#### **View Mode**

**Approve and send to SMO RP Review** 

Reject

### More detail needed...

#### Requirements

Collect extra detail during action

#### Challenge

- Get the detail without the edit form
- For required feedback action is the trigger
- Some feedback is only approval process relevant.

#### **Solutions**

- Tie feedback opportunity to action buttons
- AJAX modal for required feedback
- Text area above the action buttons for optional feedback
- Pass approval feedback via notification.

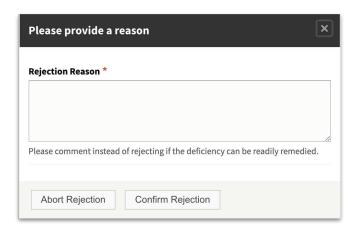

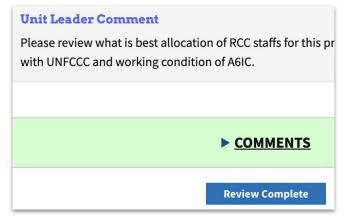

### **Proving Value and Planning Ahead**

#### Requirement

Prove system value

#### **Challenges**

• If not planned in advance, hard to recover

#### Solution

- Collect timestamps on transition.
- Plan ahead!

**Lifetime Donations** 

5

lifetime donations

**Lifetime Housing Donations** 

5

lifetime housing donations

**Current Agency Users** 

2

agency users.

AVG Time from Donation to Claim

1

donations claimed in an average time of 3 days

# **Implementation Considerations**

Implementation Details to Consider - Flow

- Logical Stages? (States)
- Actions (transitions)
  - Think about "Froms" and "Tos" from all angles.
  - Who can use each transition?
  - How can you identify them?
    - Do you have the data on system?
    - How will you track multiple approvals on a stage?
  - Are the actions called the same thing for all classes of user?
  - O Do you need additional input?
- Upon transition, who should be notified about what?
  - Don't forget the requestor
  - On screen messages are important too
  - Templates
  - Consider reminders

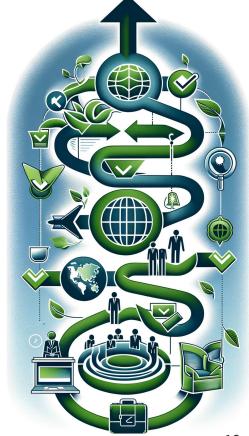

### Other Implementation Details

#### Reporting

- What data should be captured to enable statistics?
  - Time to approval
  - Time between transitions
  - Percentage Approved
- Self serve? Exportable? Filters?

#### In-process approval communication

#### **Implementation details**

- E.g. Time divisions
- Better to gather important details in advance

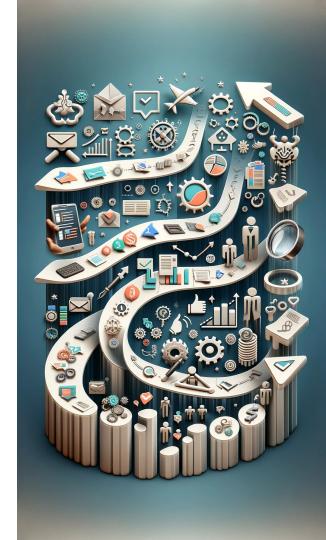

### **Useful Tools**

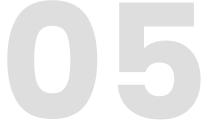

### **Tools for Approvals**

- Workflow Buttons
  - https://www.drupal.org/project/workflow buttons
- Core Drupal State API
  - https://www.drupal.org/docs/8/api/state-api/overview
- Form API / Ajax Modal Dialogs
  - https://www.drupal.org/docs/drupal-apis/form-api
  - https://www.drupal.org/docs/develop/drupal-apis/ajax-api/ajax-dialog-boxes

### **Tools for Communications**

- The message Stack of contrib modules
  - https://www.drupal.org/node/2919768
- Cron tasks with State API and Queues for reminders
  - https://api.drupal.org/api/drupal/core%21core.api.php/function/hook\_cron/10
  - https://api.drupal.org/api/drupal/core%21core.api.php/group/queue/10
- Content Moderation Notifications
  - https://www.drupal.org/project/content\_moderation\_notifications

### **Tools for Debugging/Admin**

- Mail Safety
  - https://www.drupal.org/project/mail\_safety
- Masquerade
  - https://www.drupal.org/project/masquerade
  - If you use this in production be careful about who you provide usage permission to, and consider a policy of editing the approval log when acting on users' behalf.

```
use Symfony\Component\HttpFoundation\Session\SessionInterface;
if ($this->session->isStarted() && $this->session->has('masquerading')) {
    $original_uid = $this->session->get('masquerading');
}
```

## Code Examples

<u>https://github.com/UltraBob/transition\_helper</u>

### Service To Get Transition Id When Saving Entity

```
use Drupal\content moderation\ModerationInformationInterface;
use Drupal\Core\Entity\ContentEntityInterface;
public function getTransition(ContentEntityInterface $entity): string {
// Validate that the entity is revisionable and has a moderation state here.
$newState = $entity?->moderation state?->first()?->value;
 $originalState = $this->moderationInformation->getOriginalState($entity)->id();
$workflow = $this->moderationInformation->getWorkflowForEntity($entity);
 $transitions = $workflow->getTypePlugin()->getTransitions();
foreach ($transitions as $transition) {
   if ($transition->to()->id() == $newState && in array($originalState, array keys($transition->from()))) {
     return $transition->id();
throw new \RuntimeException('Transition not found.');
```

### Removing or Modifying a Workflow Button

```
/**
* Remove save as-is buttons from form display.
* Update workflow button text for agency users.
* Implements hook form alter().
*/
function my module form alter(&\form, \Drupal\Core\Form\FormStateInterface \form state, \form id) {
$moderation state = $form["moderation state"]["widget"][0]["#default value"] ?? null;
// Remove Save as-is buttons from workflow button view widget
if ($form id == 'mymodule myentity form' &&
isset($form["moderation state"]["widget"][0]["#options"][$moderation state])) {
   unset($form["moderation state"]["widget"][0]["#options"][$moderation state]);
   return:
if (!in array($form id, ['mymodule myentity edit form', 'mymodule myentity add form'])) {
   return;
$current user = Drupal::currentUser();
if (in array('agency', $current user->getRoles()) && $moderation state == 'claimed pending') {
  $form["moderation state"]["widget"][0]["#options"]['available'] = 'Release Listing';
```

### Creating a mail message

```
use Drupal\message\Entity\Message;
use Drupal\message_notify\MessageNotifier;
public function reminderMessage(Node $node, string $template, UserInterface $user = NULL, string $target email = '', string
$uid = '') {
 $user = $user ?? $node->getOwner();
 $uid = $uid ?: $user->id();
 $message = Message::create(
     'template' => $template,
     'uid' => $uid,
 $message->set('field message node content', $node->id());
 if (!empty($target email)) {
   $options = ['mail' => $target email];
 $message->save();
 $this->notifier->send($message, $options);
```

### Modal for gathering additional information

```
$form['rejected'] = [
 '#name' => 'reject',
 '#type' => 'link',
 '#title' => $this->t('Reject'),
 '#url' => Url::fromRoute('mymodule.open modal form', [
   'nid' => $nid,
 ]),
 '#attributes' => [
  'class' => [
    'use-ajax',
     'button',
  ],
mymodule.open modal form:
 path: '/mymodule/rejects/config/modal form/{nid}'
 defaults:
  title: 'Please provide a reason for the rejection.'
  controller: '\Drupal\mymodule\Controller\ModalFormMymoduleController::openModalForm'
 requirements:
  role: 'staff+administrator'
```

# **Questions?**

## Please provide feedback

https://mid.camp/8523

# Thank you:)

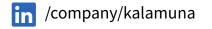

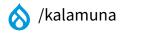

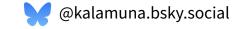

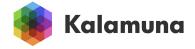